# **GIS TUTORIAL 1**

Lecture 1 Introduction to GIS

## **Outline**

- GIS overview
- ▶ GIS data and layers
- ▶ GIS applications and examples
- ▶ Software overview
- ▶ GIS tutorial 1 overview

Lecture 1

## **GIS OVERVIEW**

## **What is GIS?**

- ▶ Geographic Information Systems (GIS) are computerized systems designed for the storage, retrieval and *analysis* of geographically referenced data
- ▶ GIS uses advanced analytical tools to explore at a scientific level the spatial relationships, patterns, and processes of cultural, biological, demographic, economic, geographic, and physical phenomena

# **Tools for GIS**

### **Hardware**

- **Computer**
- **-** Digitizer
- **Scanner**
- **•** Printer/Plotter

#### ▶ Software

- **Desktop GIS**
- **Internet GIS**
- **CAD Software**
- **Database Software**

### ▶ Multimedia (photos, videos, 3D models)

## **Unique capabilities of GIS**

► GIS stores related geographic features in separate collections of files called map layers

• Map layers can be reused easily and assembled into any number of map compositions and overlaid for analysis

# **GIS answers the following**

- Location: What is at...? Where is it?
- ▶ Condition: Status of features?
- $\triangleright$  Trends: What has changed since...?
- Patterns: What spatial patterns exist?
- Modeling: What if…?

## **Scale of GIS data**

### Global to local

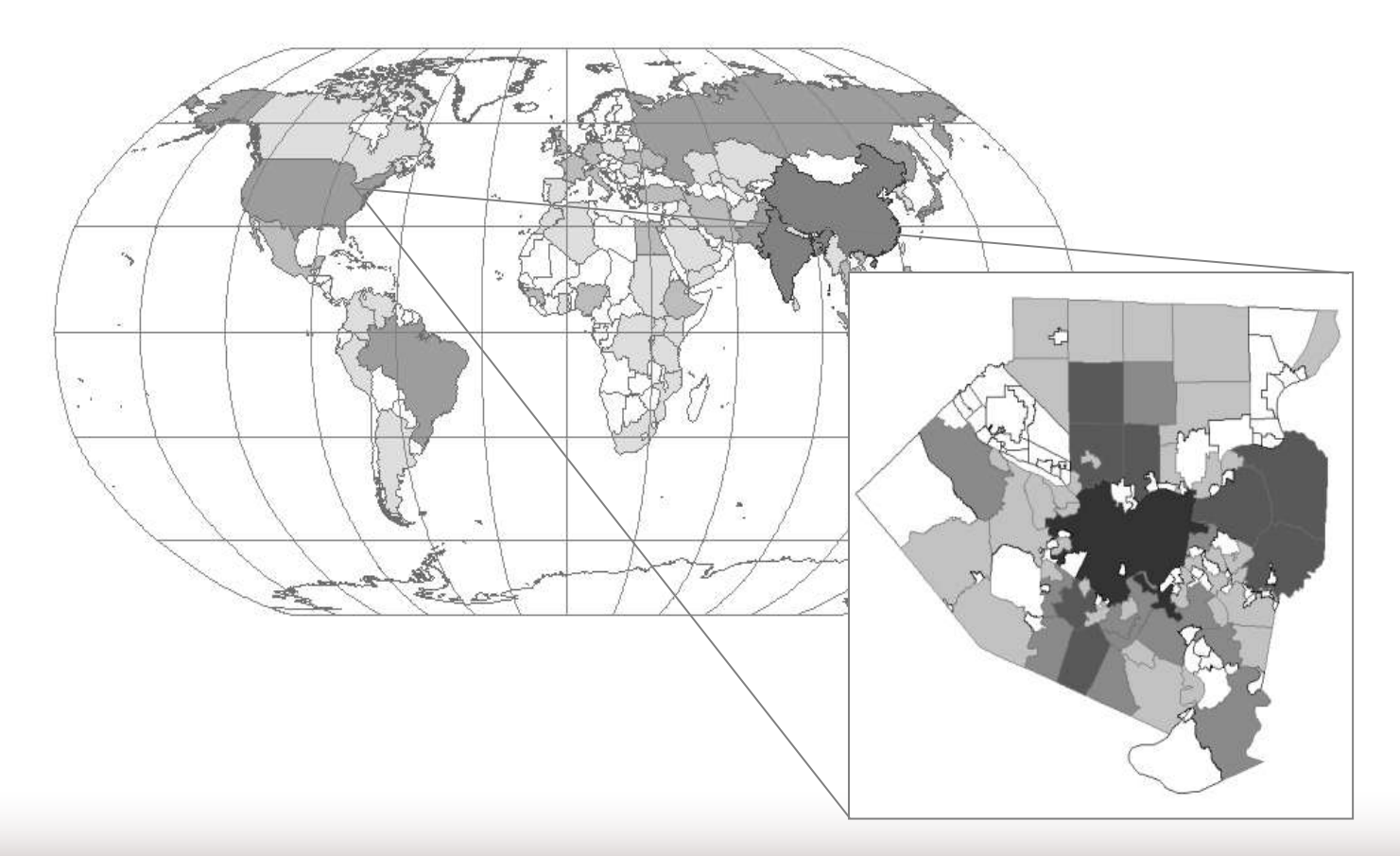

## **Vector data**

### **Map features**

• Points, lines, polygons

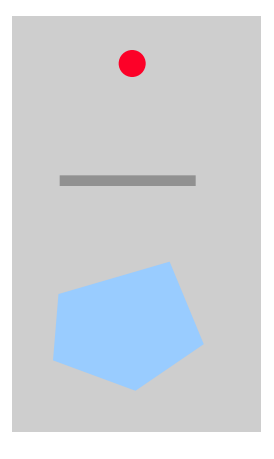

#### **Feature attributes**

**Every feature has attributes (e.g. name, area,** population)

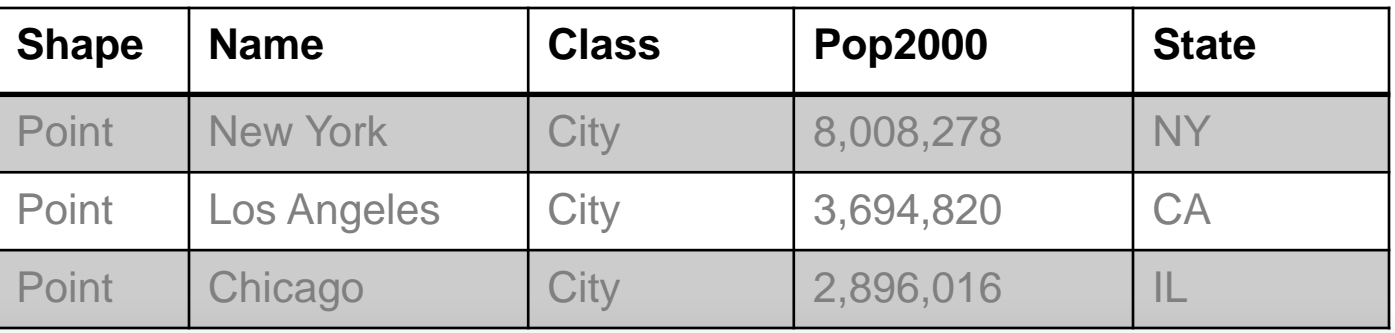

## **Raster Data**

Stored electronic image or picture taken as an aerial photograph or satellite image

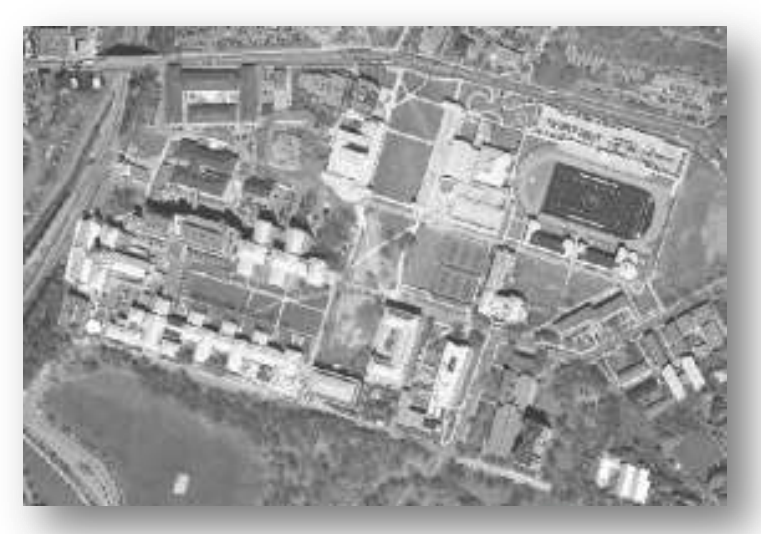

Composed of a rectangular array of square cells, called pixels, with a number in each cell representing the solid color fill of that cell

Lecture 1

## **GIS DATA AND LAYERS**

## **GIS example**

- $\triangleright$  Identify polluting companies and their proximity to populations in poverty, water features, or schools.
- ▶ Start with
	- **Databases**
	- **Nap layers**

## **Databases**

#### Not easy to interpret

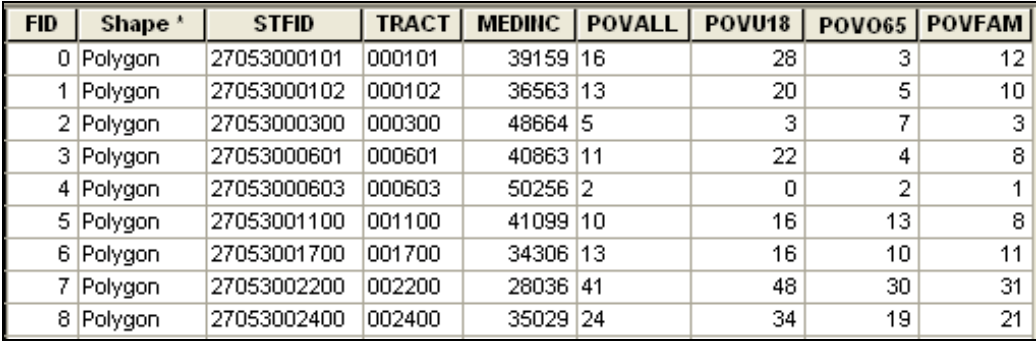

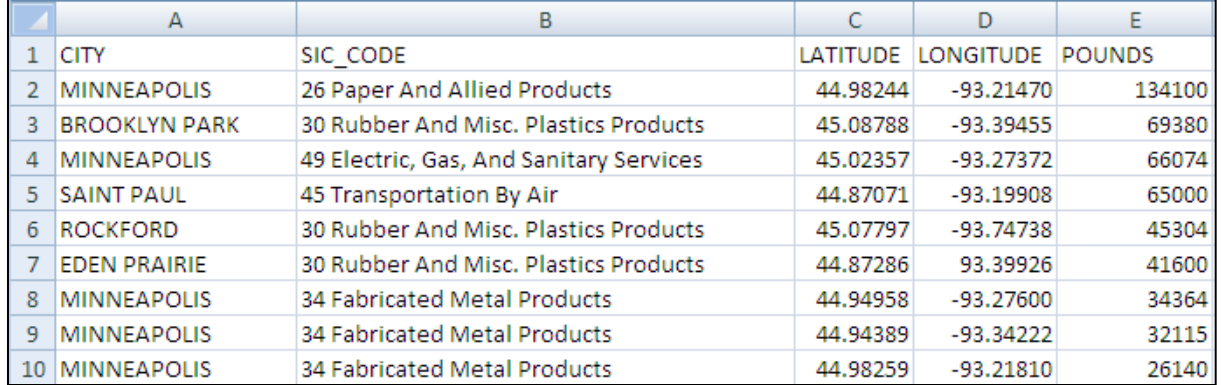

## **Data shown as GIS layers**

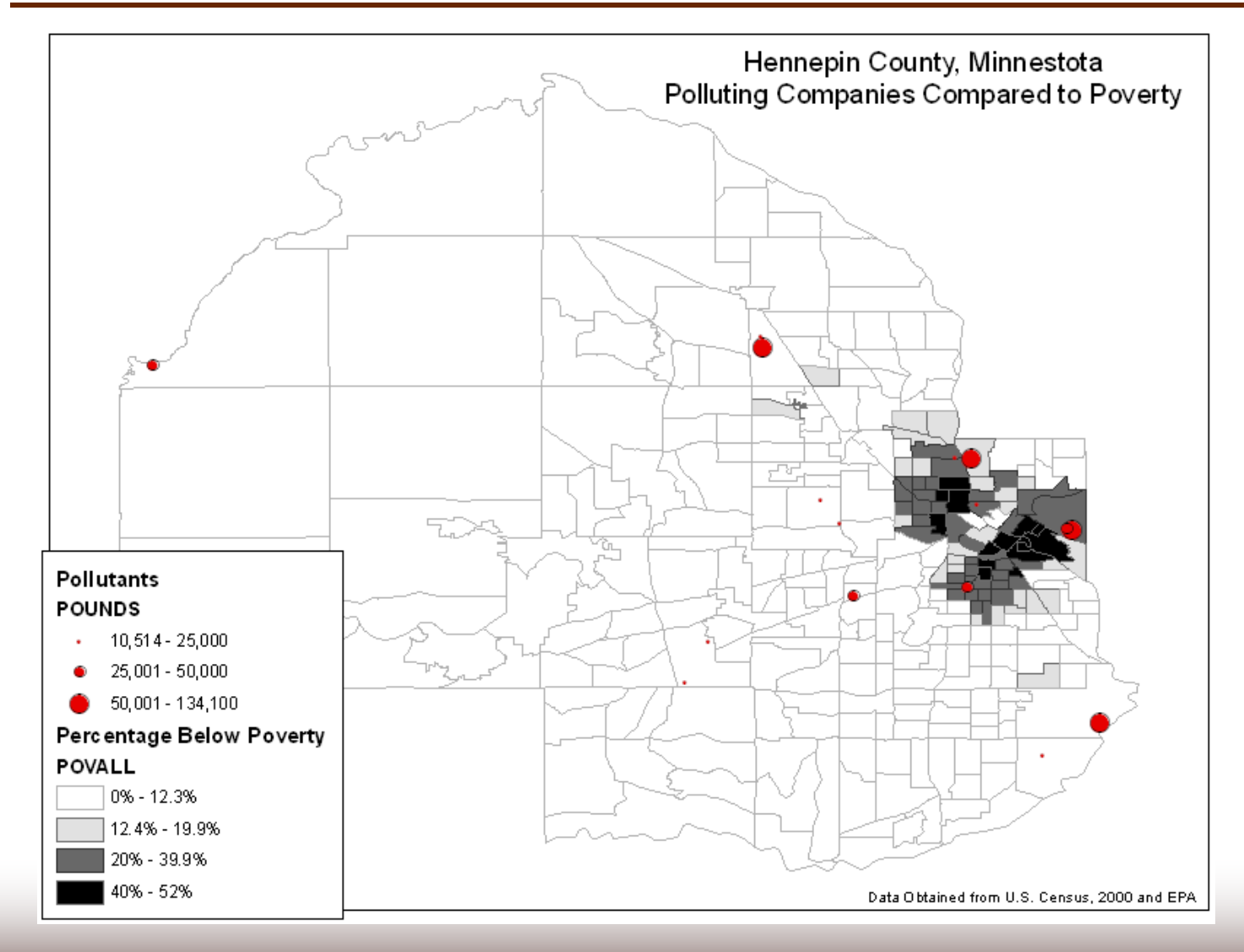

## **Additional layers**

Political features (municipalities)

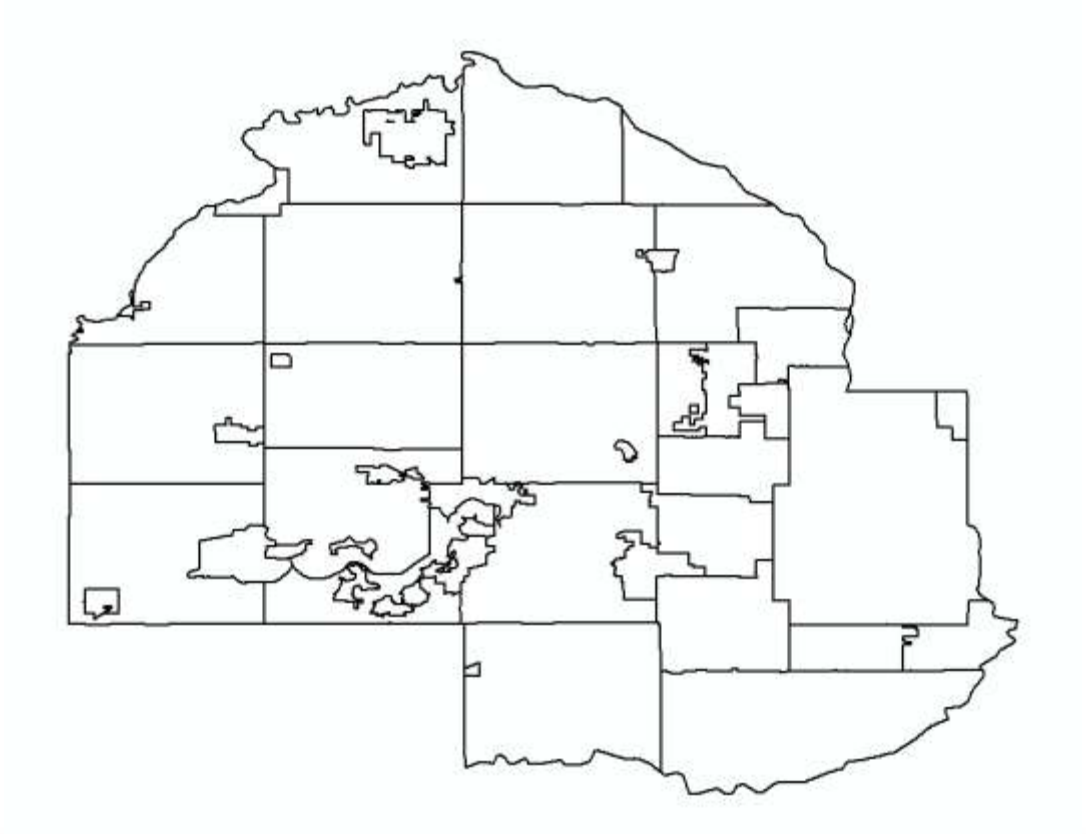

## **Additional layers**

Physical features (lakes, rivers, etc.)

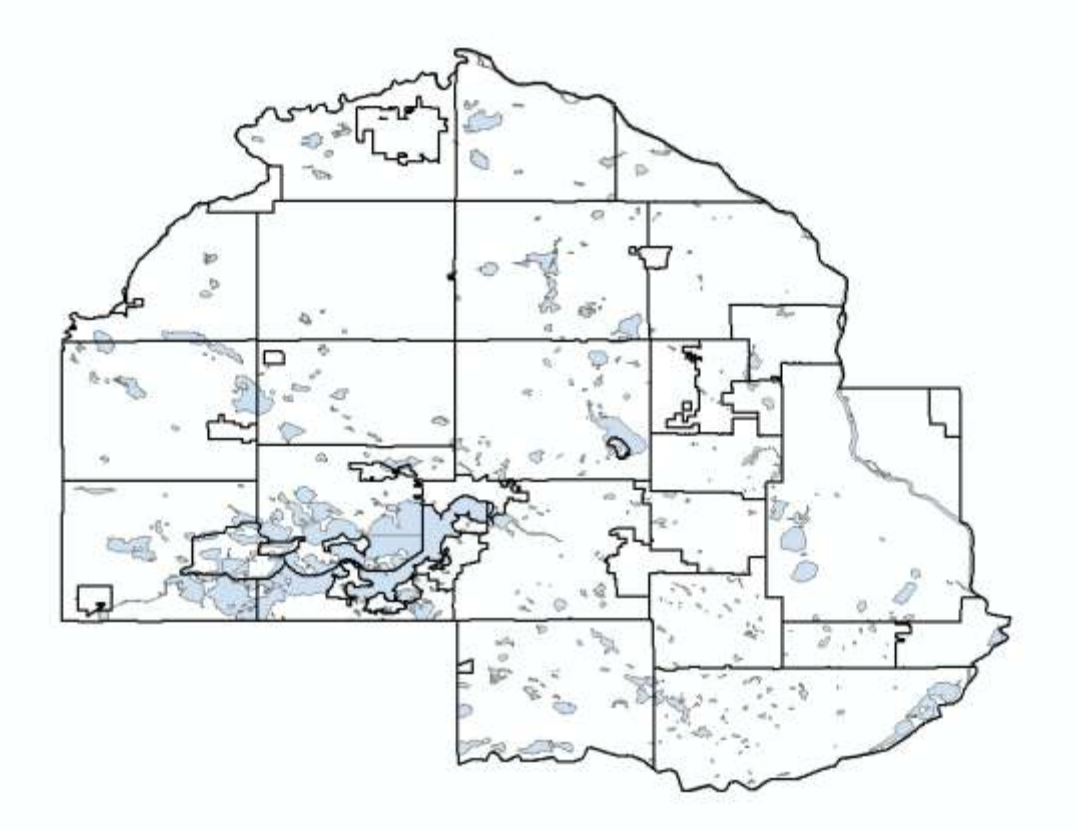

## **Additional layers**

Administrative data (schools)

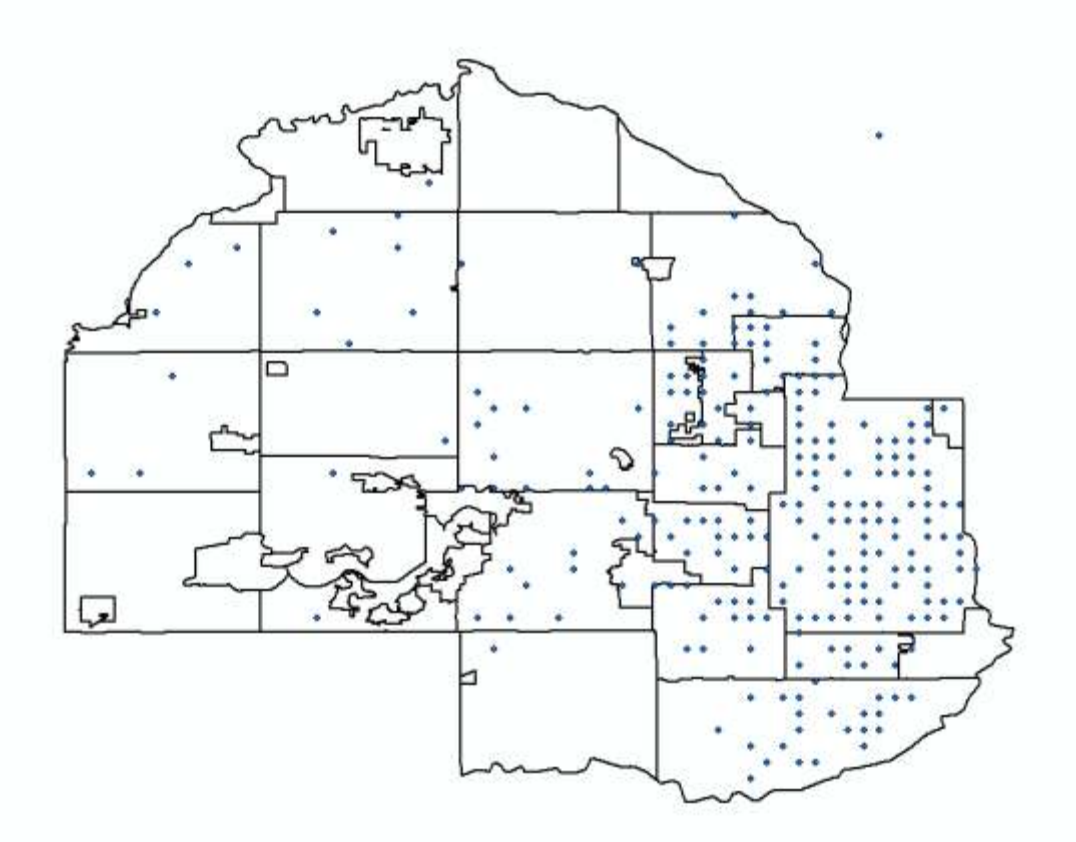

## **Maps and tables are interactive**

#### Identify features

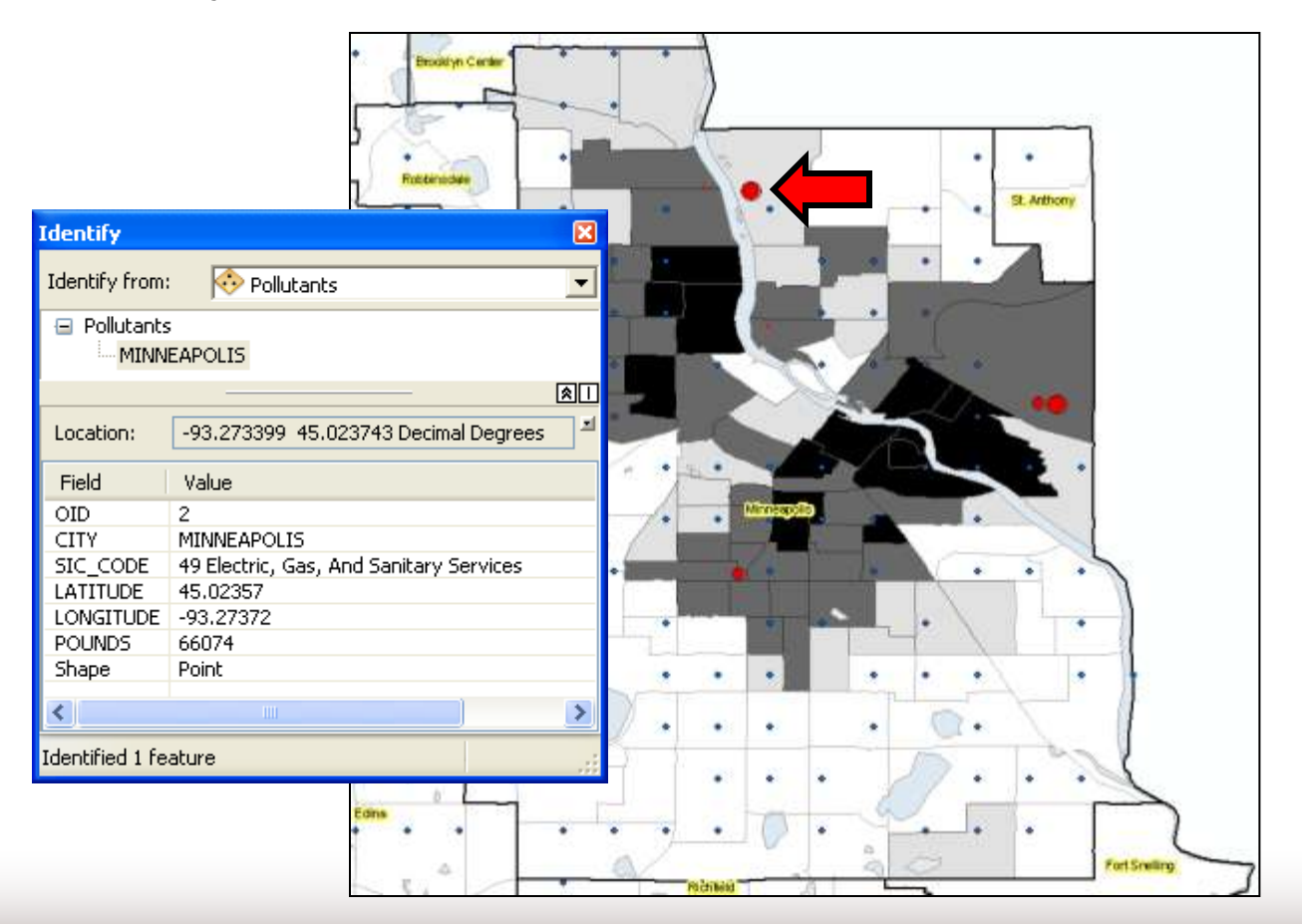

## **Maps and tables are interactive**

#### Select features

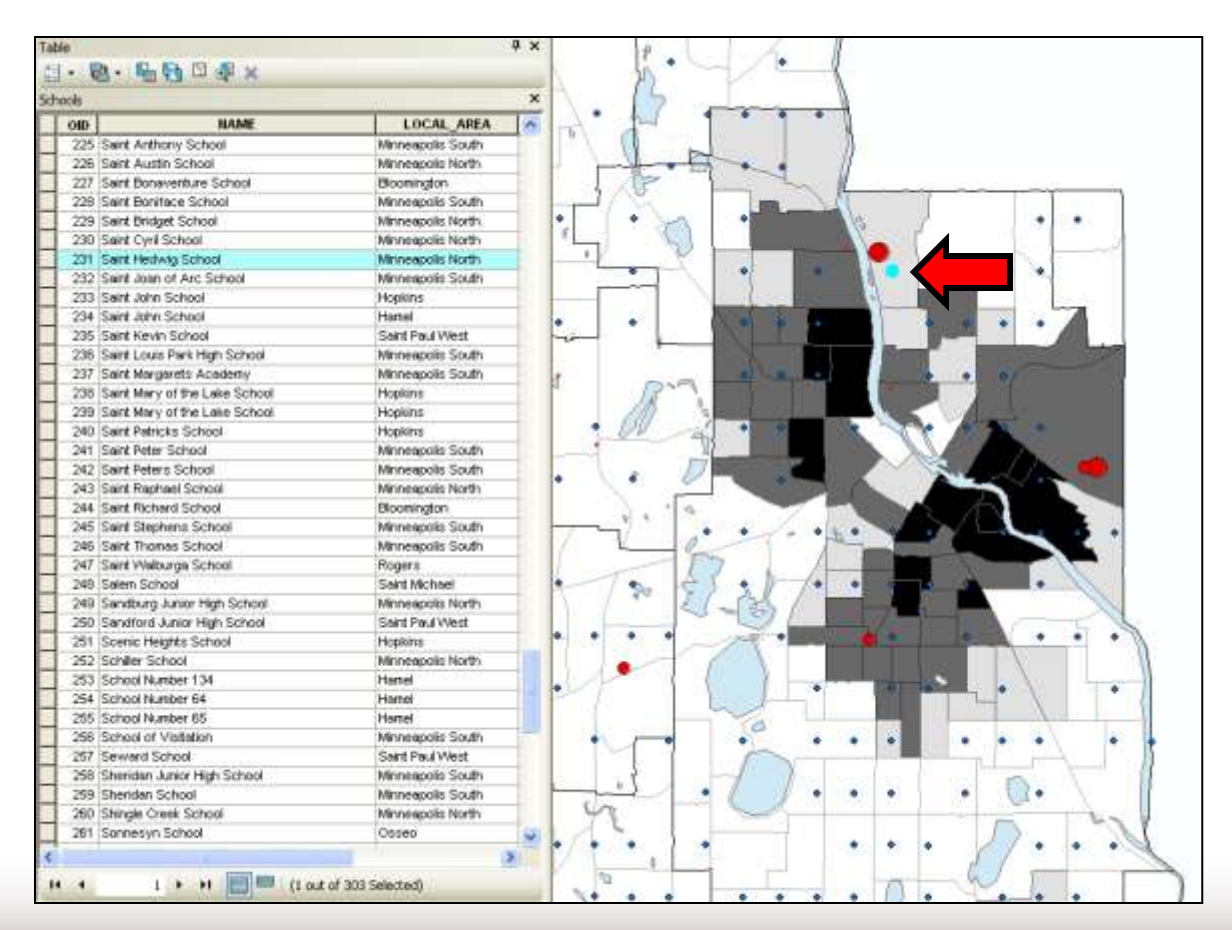

## **Advanced GIS functions**

#### Proximity selections

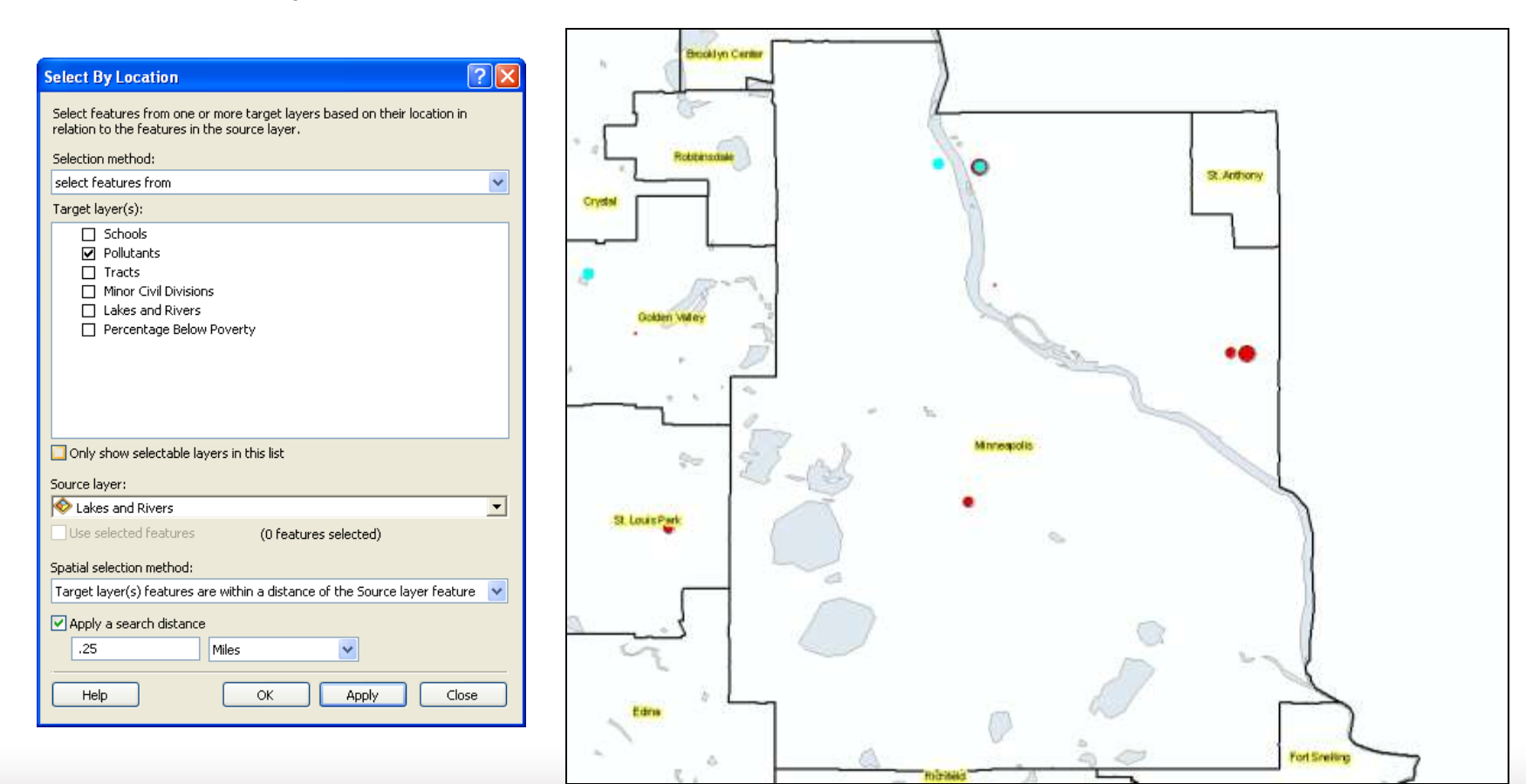

# **Advanced GIS functions**

### **Buffers**

**Select top polluting companies and show the number of** schools within 2 miles of these companies.

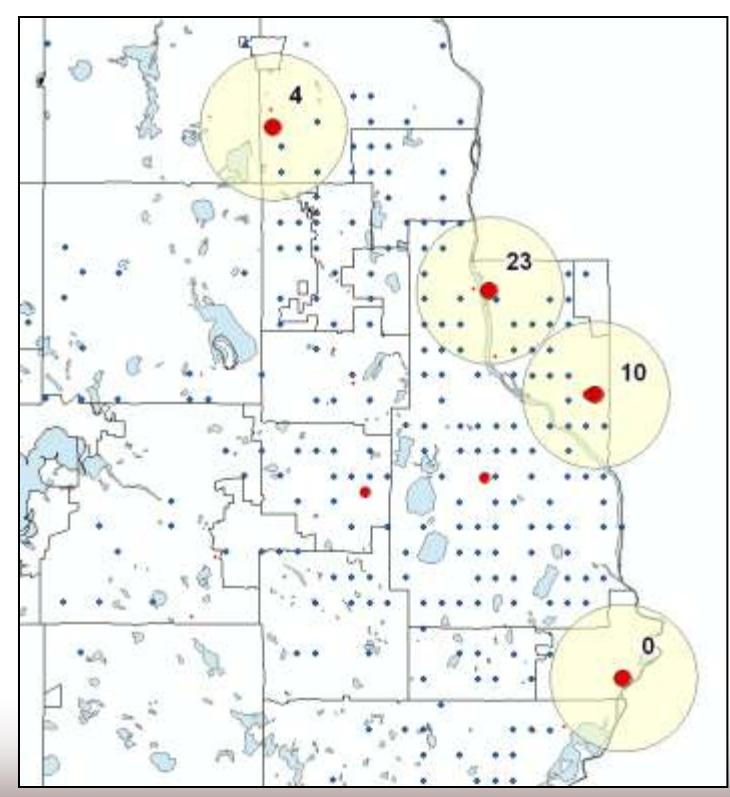

Lecture 1

# **GIS APPLICATIONS AND EXAMPLES**

## **GIS applications**

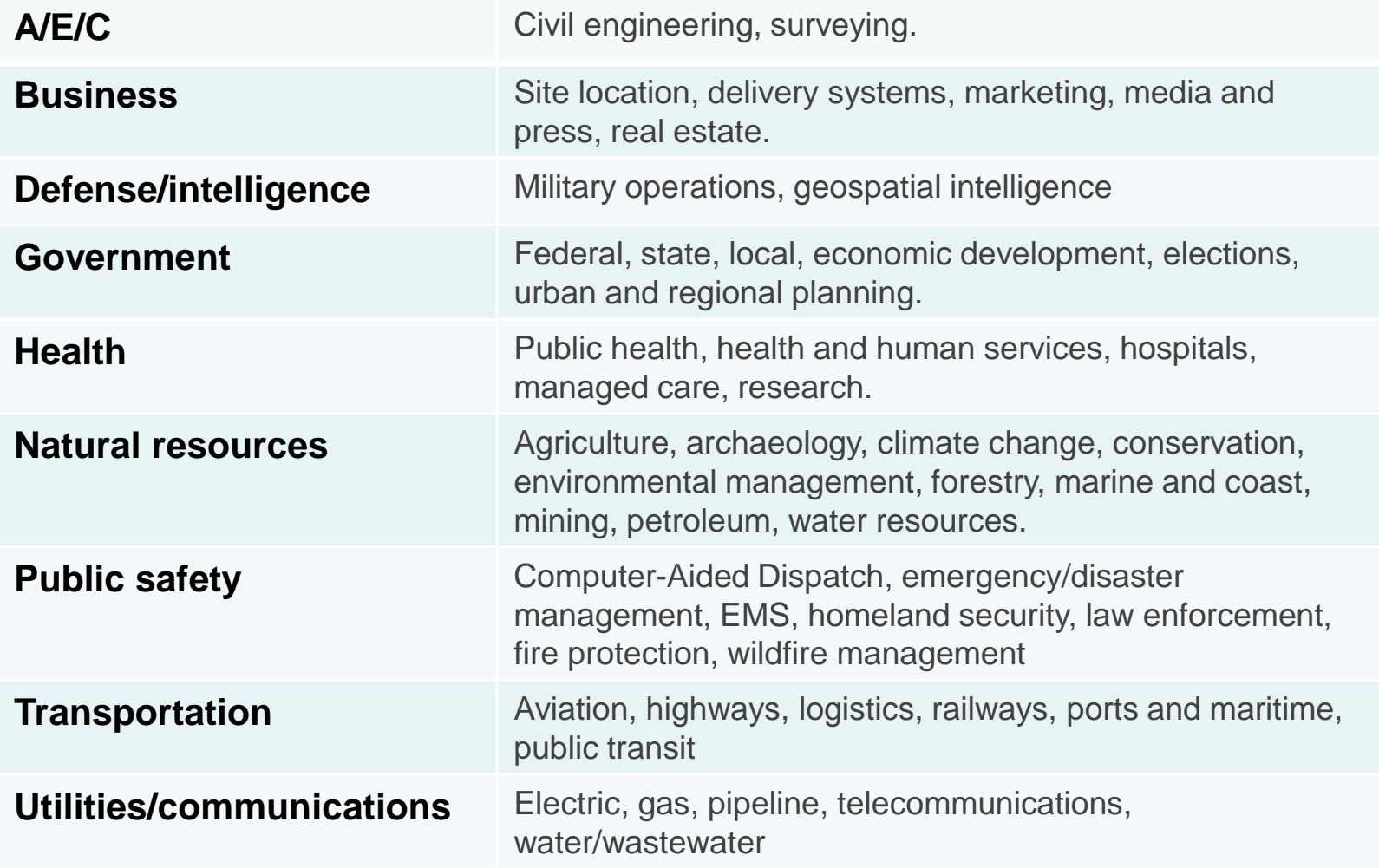

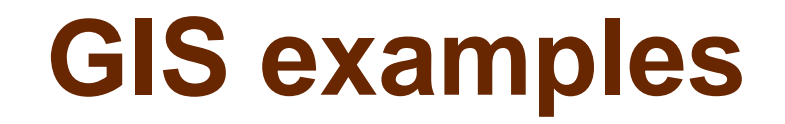

 $\triangleright$  Instructor should add examples specific to their industry or teaching here

Lecture 1

## **SOFTWARE OVERVIEW**

# **ArcMap (Desktop GIS)**

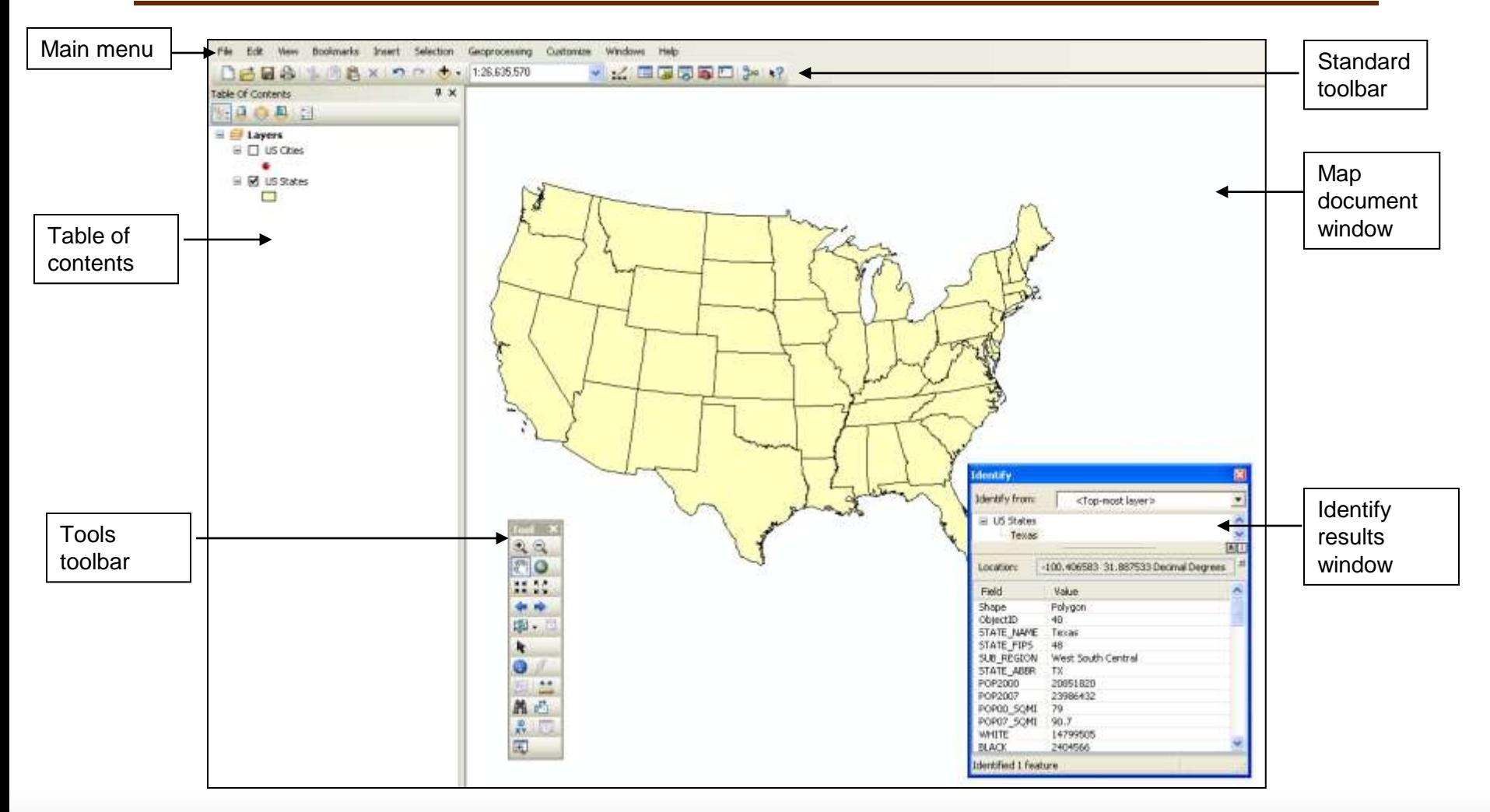

# **Map documents**

- $\blacktriangleright$  (.mxd) extension
- ▶ "Points" to layers
- ▶ Saves layer colors, symbology, etc.

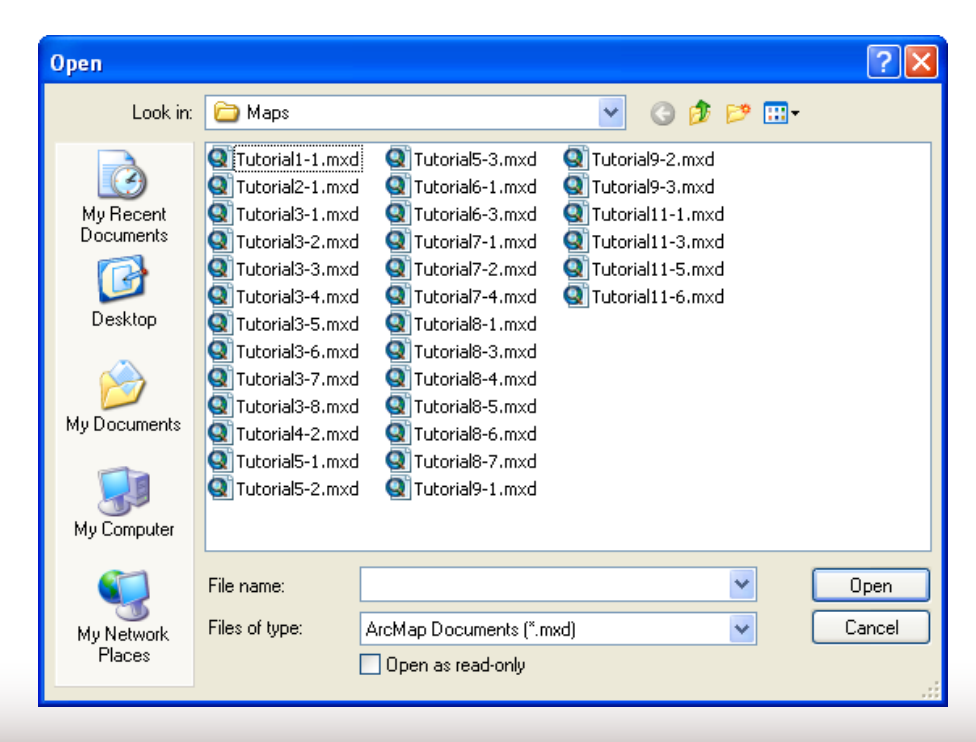

# **Tutorial 1-1.mxd**

- **Two layers** 
	- **USCities (red points, restricted to major cities)**
	- USStates (yellow polygons)

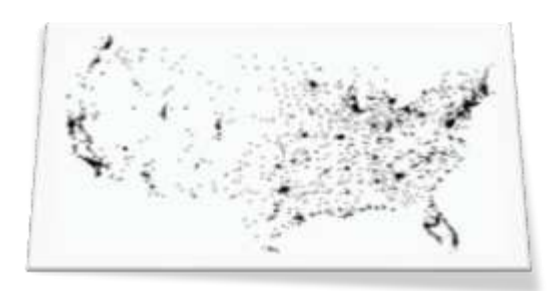

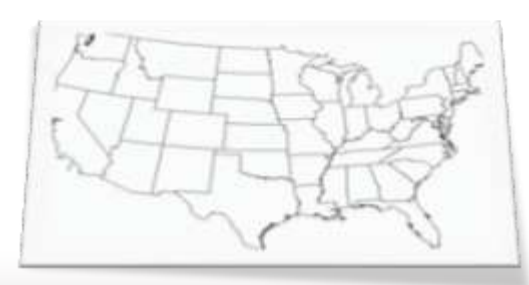

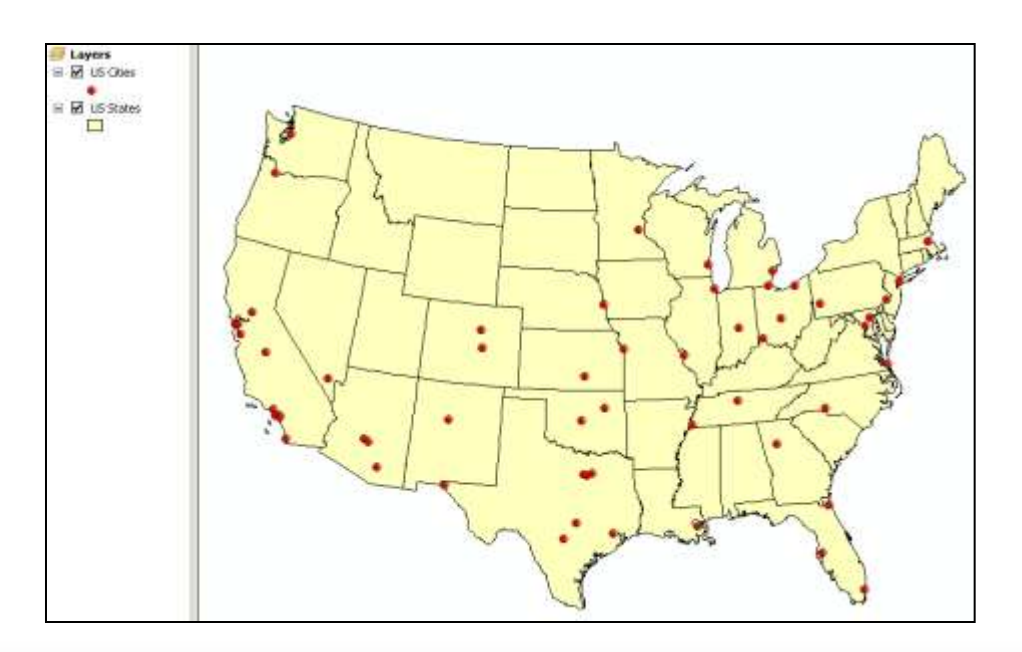

# **Adding map layers**

#### Separate files added to a map document  $\bullet$ .

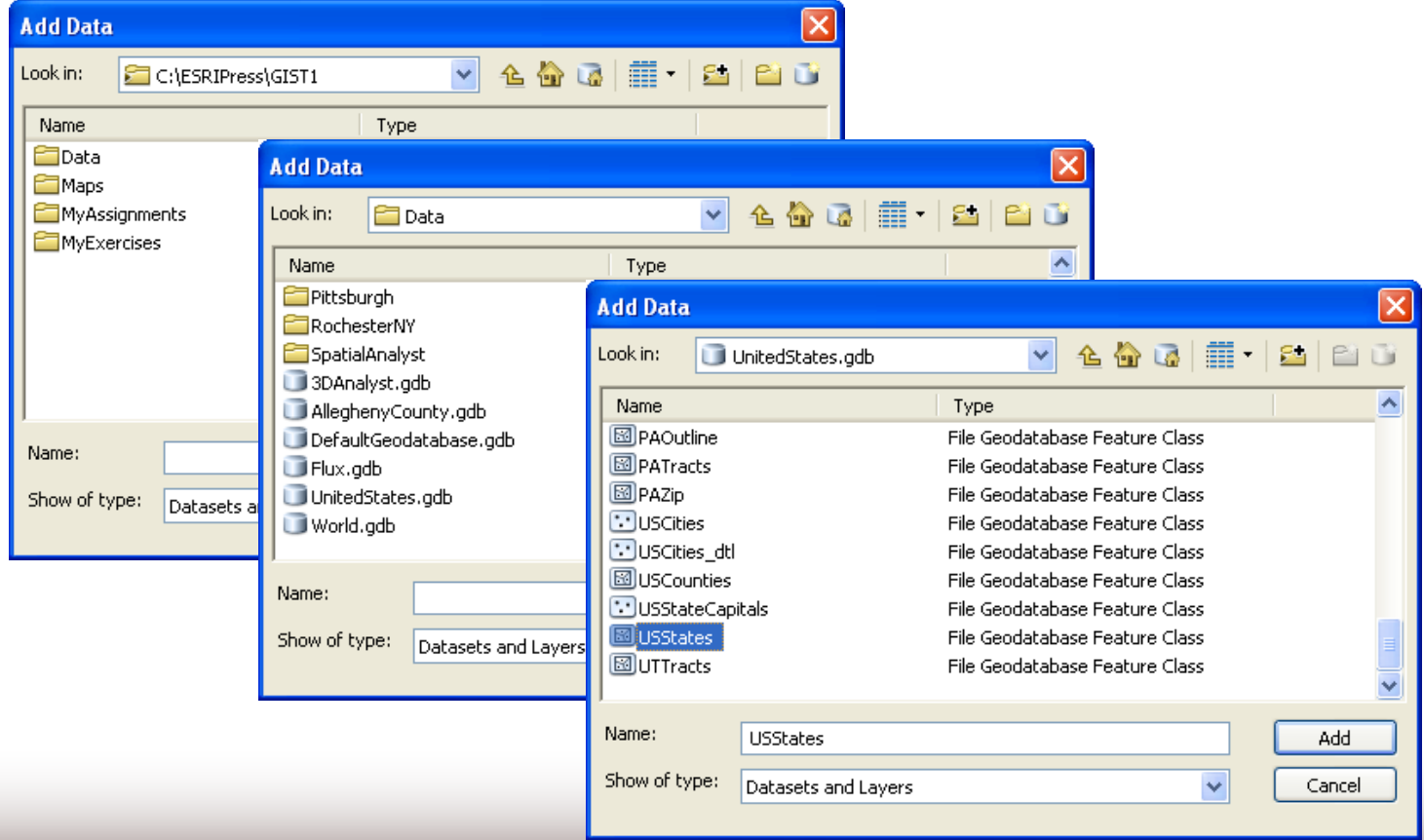

## **Geodatabases**

The geodatabase is a "container" used to hold a collection of datasets (GIS features, tables, raster images, etc).

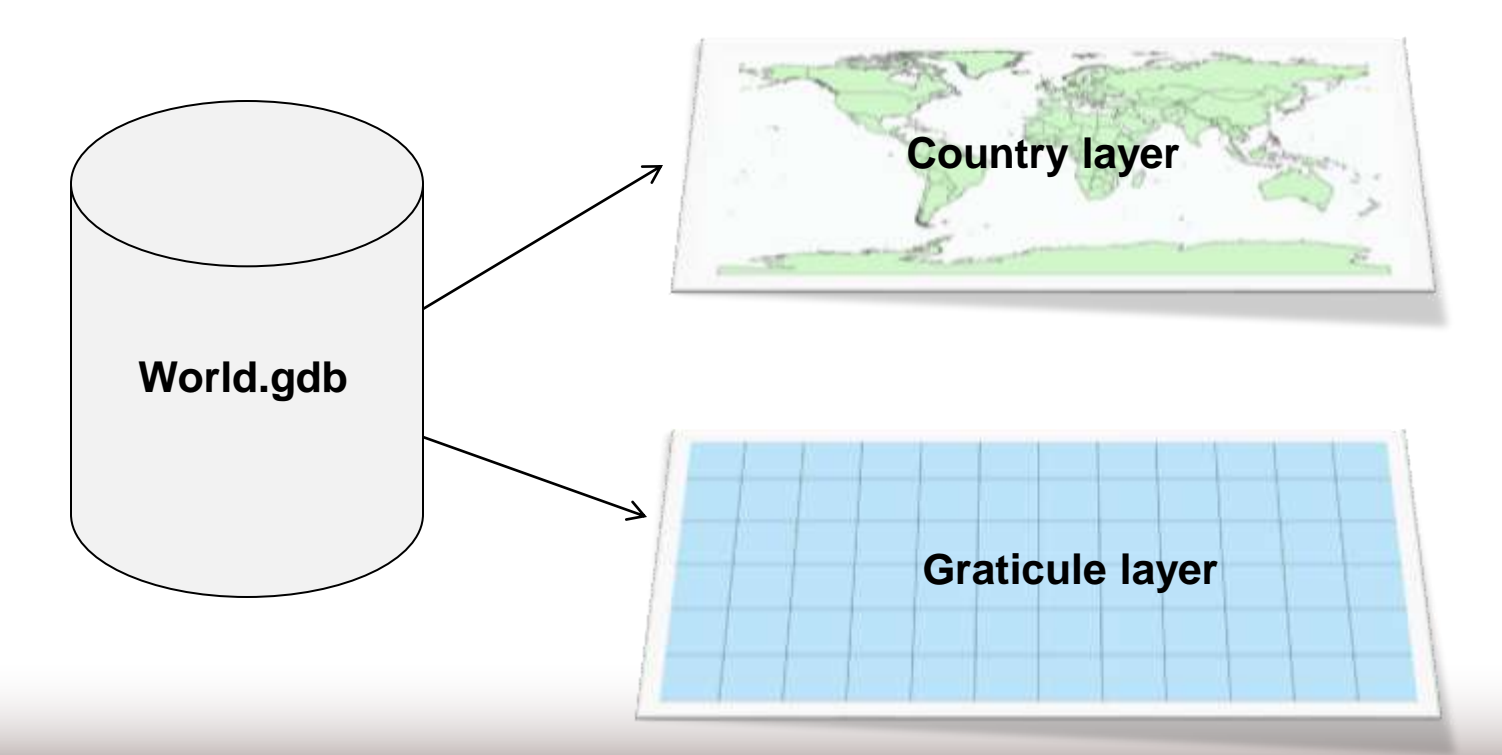

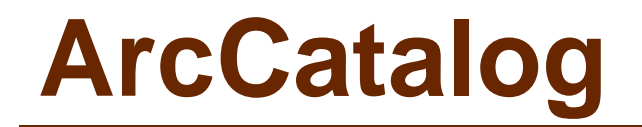

### Arranges and manages geographic information in workspace folders and geodatabases.

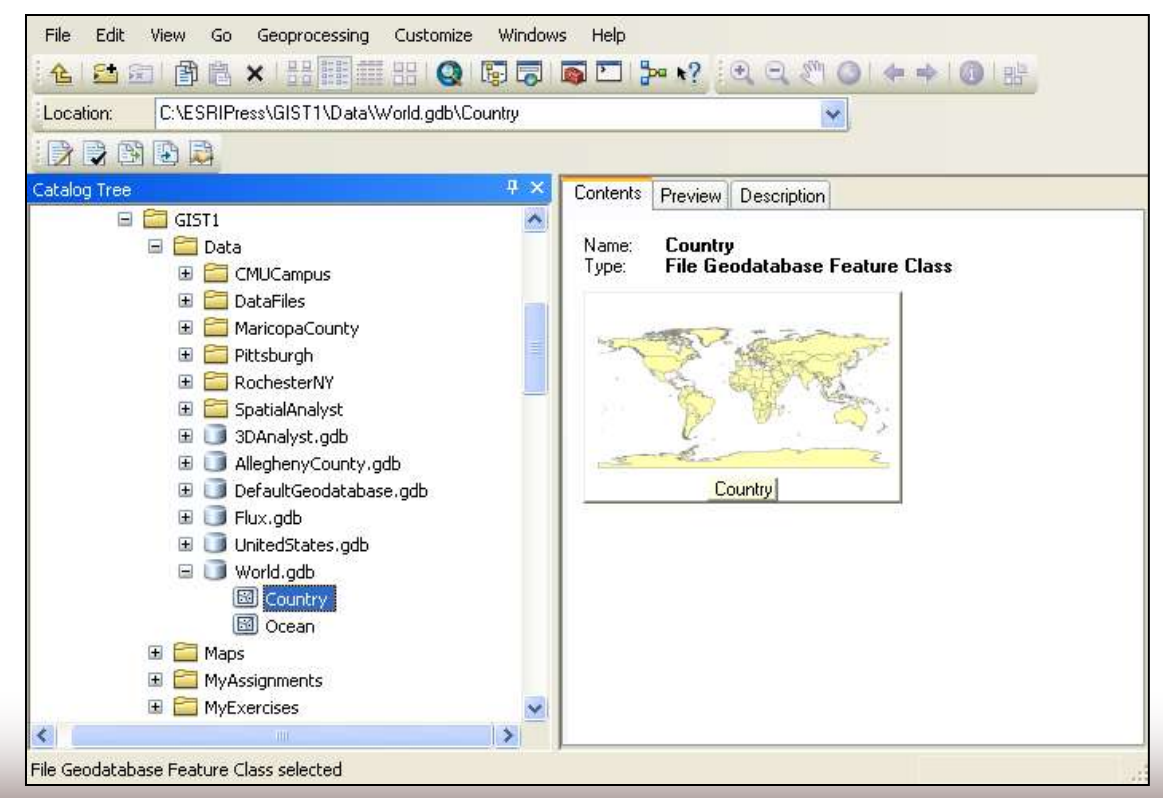

## **ArcToolbox**

Advanced tools with form-based input by users

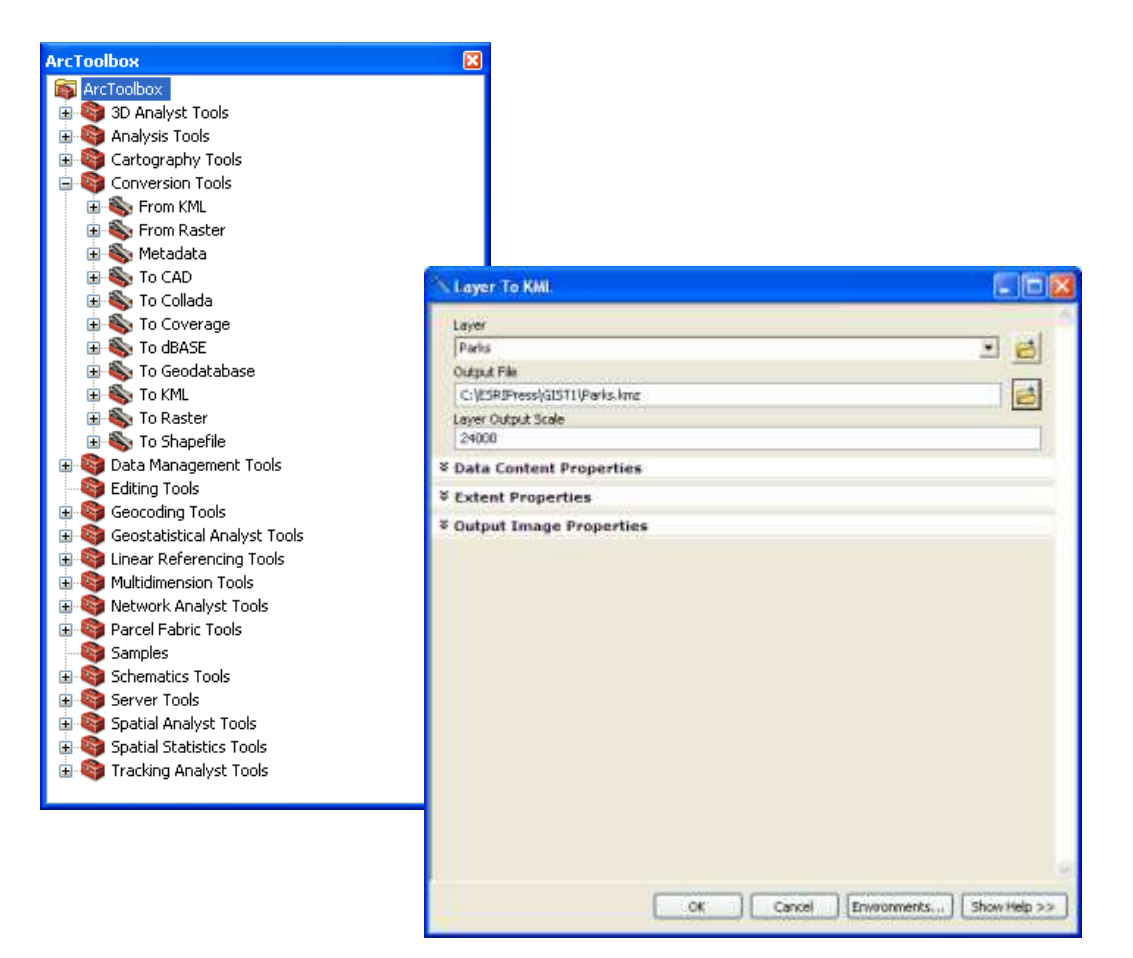

# **GIS TUTORIAL 1 OVERVIEW**

Lecture 1

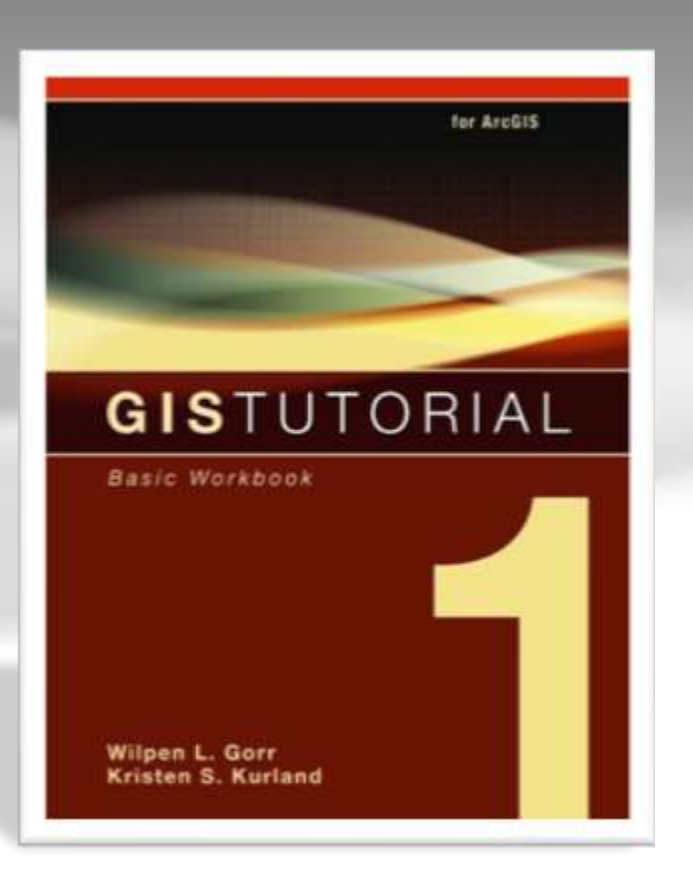

### **Part I Using and making maps**

- ▶ Chapter 1: Introduction
	- **Learn the basics of working with existing GIS data and maps**
- ▶ Chapter 2: Map design
	- Learn how to create choropleth and point maps
- ▶ Chapter 3: GIS outputs
	- **Learn how to build and export maps using GIS data**

### **Part II Working with spatial data**

- ▶ Chapter 4: File geodatabases
	- **Learn how to create geodatabases and import data into them**
- ► Chapter 5: Spatial data
	- Explores the basic data types used within GIS and then shows how to use the Internet to gather GIS data
- ► Chapter 6: Digitizing
	- Learn how to digitize vector data and transform data to match real-world coordinates
- ▶ Chapter 7: Geocoding
	- Learn how to map address data as points through the geocoding process

### ▶ Chapter 8: Geoprocessing

Perform spatial analysis using geoprocessing tools

### **Part III Learning advanced GIS applications**

#### ▶ Chapter 9: Spatial analysis

- Perform spatial analysis using geoprocessing tools and analysis workflow models
- ▶ Chapter 10: ArcGIS 3D analyst
	- Introduces ArcGIS 3D Analyst, allowing users to create 3D scenes, conduct fly-through animations, and conduct line-of-sight studies

#### ▶ Chapter 11: ArcGIS spatial analyst

 Introduces ArcGIS Spatial Analyst for creating and analyzing raster maps, including hillshades, density maps, site suitability surfaces, and risk index surfaces

# **Chapter structure**

### **Futorials**

- Multiple tutorials in every chapter
- Include step-by step exercises

### ▶ Your turns

**Reinforce the skills learned in the step-by-step exercises** 

### ▶ Advanced assignments

- Found at the end of each chapter.
- **Provokes critical problem-solving skills**

### Data

- **\ESRIPress\GIST1\Data\**
- Map layers, geodatabases, data tables, etc.

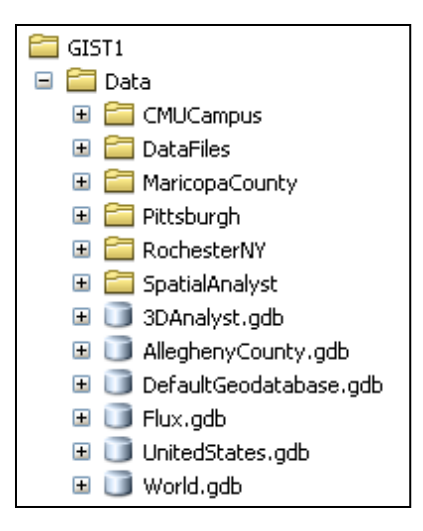

### $\blacktriangleright$  Maps

- **\ESRIPress\GIST1\Maps\**
- Map documents
- **Starting place for tutorials**

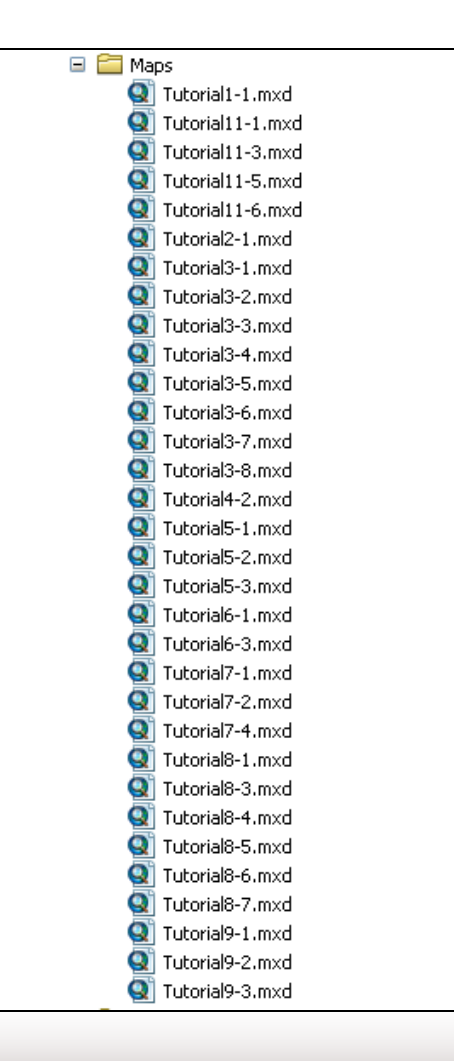

- **MyAssignments** 
	- DIMERRIPRESS\GIST1\MyAssignments\
	- **Location to save end of** chapter assignments

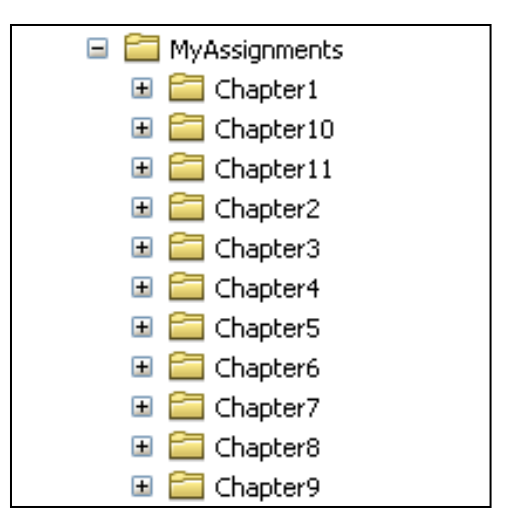

- **MyExercises** 
	- **-** \ESRIPress\GIST1\MyAssignments\
	- **Location to save tutorial exercises**
	- **Finished exercises are solutions to tutorial** exercises □ □ MyExercises

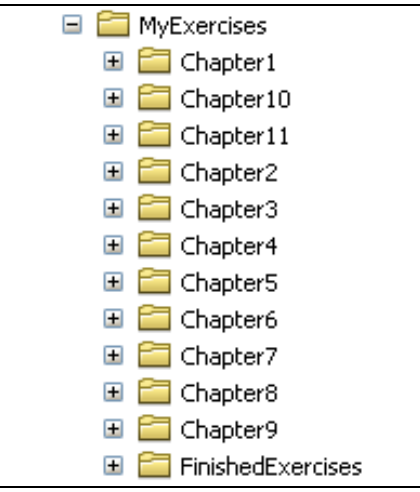

## **Summary**

- GIS overview
- ▶ GIS data and layers
- ▶ GIS applications and examples
- ▶ Software overview
- ▶ GIS Tutorial 1 overview